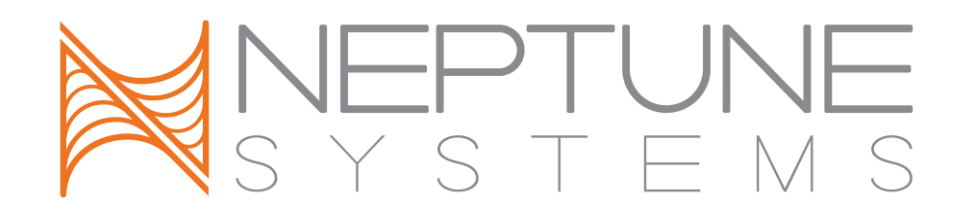

## Apex AquaController Advanced Leak Detection Module (ALD)

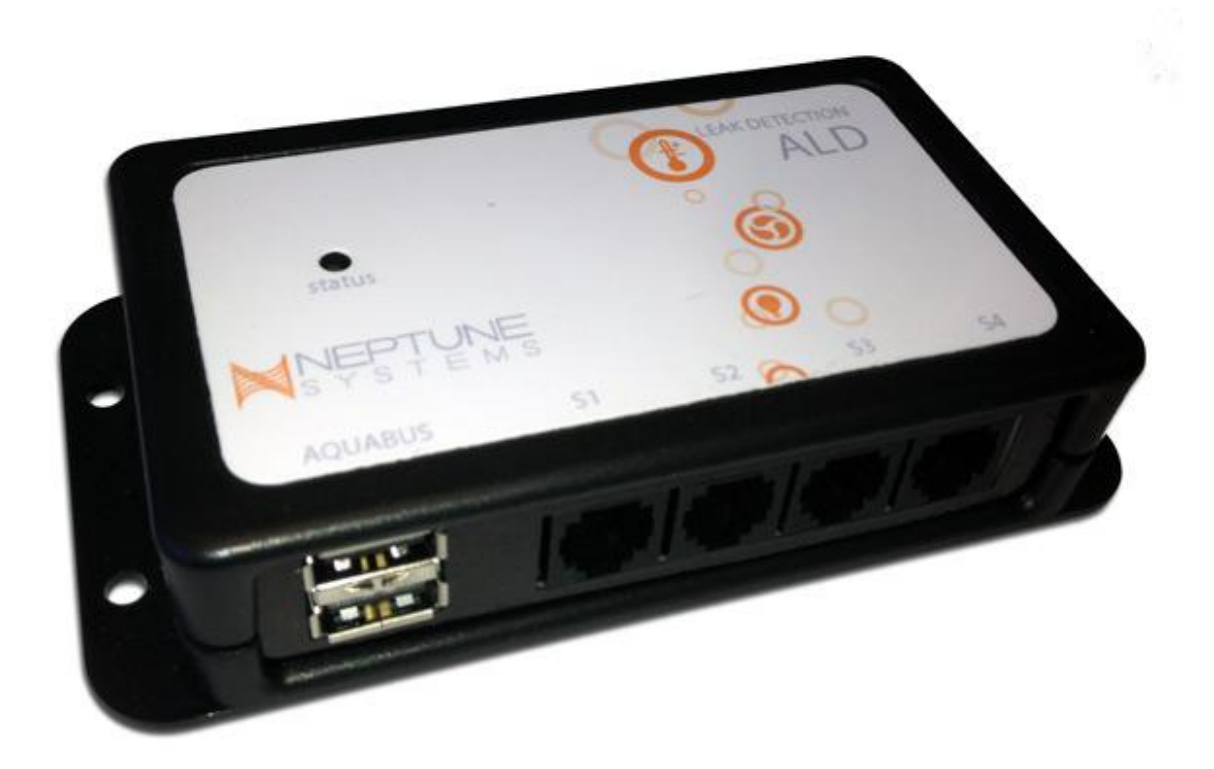

# Setup Guide

### **Table of Contents**

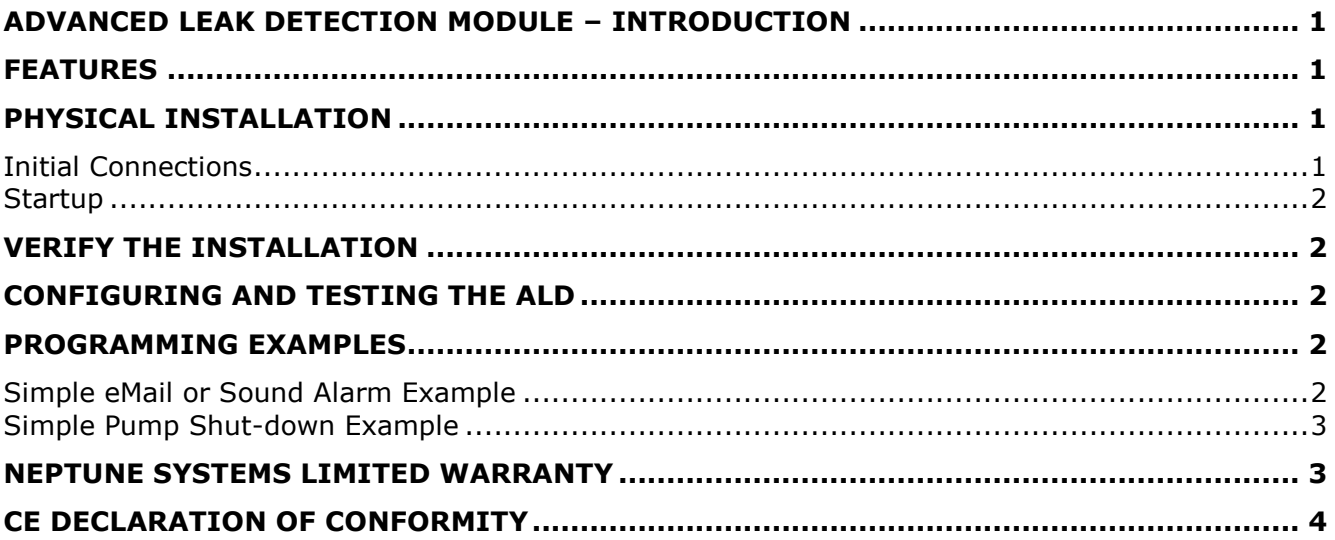

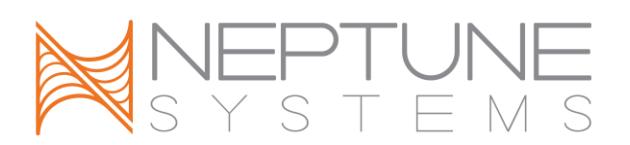

#### <span id="page-2-0"></span>**ADVANCED LEAK DETECTION MODULE – INTRODUCTION**

Congratulations on your purchase of this Apex AquaController expansion accessory. The Apex Advanced Leak Detection Module (ALD) provides the ability to quickly detect and respond to water, whether salt or fresh, in places where it does not belong. Once detected you may chose to sound an alarm (Display module required), send an email, turn off pumps or anything you imagine that can be programmed on your Apex!

#### <span id="page-2-1"></span>**FEATURES**

- Easily connects to ANY Apex via the AquaBus interface
- Four independent leak detection channels
- Multiple ALD modules can be used on one Apex
- Solid-Surface and Low-Profile ALD Probes available (sold separately), 8' cables
- Compatible with all Apex Systems

#### <span id="page-2-2"></span>**PHYSICAL INSTALLATION**

WARNING: Your Apex Base Unit must be running firmware version 4.20\_1B13 or higher to support the  $\mathbf{I}$ Advanced Leak Detection Module (ALD). The current firmware version can be checked from the Apex Display on the Self Test screen. If needed, please upgrade the Apex Base Unit firmware to 4.20\_1B13 or higher before proceeding with the installation. See the *Apex Setup and Programming Guide* for firmware upgrade instructions.

The Apex ALD module should be securely mounted in a location free from moisture (the ALD probes are an obvious exception to this). Use wood screws through the mounting tabs of the expansion module case or if mounting on drywall, use drywall anchors (mounting hardware not included).

- Mount all modules above the water line of the aquarium.
- Be sure to utilize drip loops on all power cords, AquaBus cables and probe cables.

WARNING: Water damage to the module will void your warranty! Mount all modules in locations safe  $\Diamond$  from moisture exposure.

#### <span id="page-2-3"></span>**INITIAL CONNECTIONS**

Plug one end of the included AquaBus cable into either of the AquaBus ports on the ALD and the other end into an available AquaBus port anywhere on your existing Apex system. It makes no difference which AquaBus port is used and you do not need to power down the system when connecting AquaBus accessories as the system is plug-and-play.

<span id="page-2-4"></span>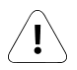

WARNING: NEVER plug standard USB devices into any AquaBus connector or AquaBus accessories into computer USB ports. Damage to the AquaBus accessory and/or USB device may result.

#### **STARTUP**

As soon as the ALD is connected to an active AquaBus, the module will power up and begin to initialize. When first connected to an Apex Base Unit (through the AquaBus), the ALD will automatically be assigned an AquaBus address and be added to the Apex configuration. The LED Status indicator on the ALD will flash yellow while it is being initialized. This only takes a second or two. Once initialized, the LED Status indicator will be solid green. The LED Status indicator will flash when the ALD is powered on and communication with the Apex Base Unit is lost.

#### <span id="page-3-0"></span>**VERIFY THE INSTALLATION**

Verify the ALD was initialized and added to the Apex configuration:

**Apex Display:** Setup – Module Setup – Modify Name – from this screen, you can see all AquaBus modules installed on the system.

**Web Interface:** Configuration – Module Setup – Verify the ALD is listed in the Apex Module List and note the module number assigned to it. The switch names will be based on this number.

Four (4) switches will be automatically created. Their names are dependent on the Aquabus module number that was assigned to the ALD but follow the same syntax as any other switch on an expansion module: SwitchxY\_1, SwitchxY\_2, SwitchxY\_3 and SwitchxY\_4 where 'Y' is the Aquabus module # assigned to the ALD (the program examples below assume an Aquabus # of 5 was assigned. Your number may be different).

#### <span id="page-3-1"></span>**CONFIGURING AND TESTING THE ALD**

There is no configuration necessary with the ALD. Once the switches are automatically created the first time it's connected to the Aquabus, they're ready to use in a program. Since the ALD sensors function as switches (as compared to outlets) they won't appear in any outlet configuration, but they're there. You can see them in your Unused Tiles on the Dashboard.

Testing the ALD probes is easy. Once you've added code to your selected outlets (see below) you can test the response of the ALD probes by touching a damp paper towel or even a wet finger across the metal probe sensors. You will see how sensitive the ALD probes and you can confirm your program changes are working properly.

#### <span id="page-3-2"></span>**PROGRAMMING EXAMPLES**

Refer to the Apex Setup and Programming Guide or the Comprehensive Reference Manual for instructions on how to configure and program outlets. These examples will help you quickly program your system to use the ALD to alert you of a potential problem.

#### <span id="page-3-3"></span>**SIMPLE EMAIL OR SOUND ALARM EXAMPLE**

(add to your email or SndAlm outlet program – note the sound alarm requires a Display module)

Before the ALD: Set OFF If Temp > 82.0 Then ON If  $pH > 8.5$  Then ON

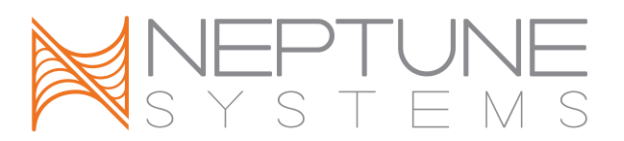

After adding the ALD: Set OFF If Temp > 82.0 Then ON If  $pH > 8.5$  Then ON

<span id="page-4-0"></span>If Switchx5  $\pm$  CLOSED Then ON (remember your switch  $\#$  may be different)

#### **SIMPLE PUMP SHUT-DOWN EXAMPLE**

(add to all your pump programs – return, ATO, skimmer, UV, reactor, etc.)

Before the ALD: Set ON If FeedA 005 Then OFF

After adding the ALD: Set ON If FeedA 005 Then OFF

If Switchx5 1 CLOSED Then OFF (remember your switch # may be different)

#### <span id="page-4-1"></span>**NEPTUNE SYSTEMS LIMITED WARRANTY**

Neptune Systems warrants this product to be free from defects in material and workmanship for a period of 1 year from the date of purchase. Probes carry a 90-day warranty. If repair or adjustment is necessary and has not been the result of abuse, misuse, or accidental damage, within the 1-year period, please return the product with proof of purchase, and correction of the defect will be made without charge.

For your protection, items being returned must be carefully packed to prevent damage in shipment and insured against possible damage or loss. Neptune Systems will not be responsible for damage resulting from careless or insufficient packaging. Before returning please obtain a return authorization (RMA) number from Neptune Systems at (408) 578-3022. Returned merchandise will not be accepted without a RMA number.

Except for the warranty set forth above, Neptune Systems is not responsible for any damages including, but not limited to, consequential damage occurring out of or in connection with the delivery, use or performance of Neptune Systems' products. Buyer's remedies for breach of warranty shall be limited to repair, or replacement and full or partial adjustment to purchase price.

Information in this manual is subject to change without notice. Please see www.neptunesys.com for the latest product information and product updates.

> 6280 San Ignacio Ave. #E San Jose, CA 95119 http://www.neptunesys.com support@neptunesys.com Phone 408.578.3022 Fax 408.578.9383

©2010 Neptune Systems - All Rights Reserved

ALD Manual V2

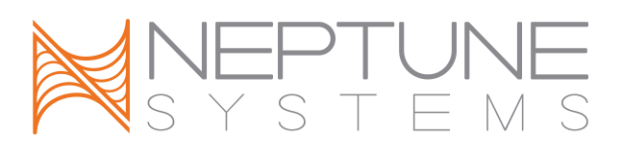

#### <span id="page-5-0"></span>**CE DECLARATION OF CONFORMITY**

Manufacturer: Neptune Systems, LLC. 6280 San Ignacio Ave. Suite E, San Jose, CA 95119, USA. 408-578-3022 Product: Advanced Leak Detection Module

Model No. ALD

The undersigned hereby declares, on behalf of the Neptune Systems, LLC. of San Jose, California that the above-referenced product, to which this declaration relates, is in conformity with the provisions of:

- EN 60950-1+A1:2009
- EN 60335-1:2010

\_\_\_\_\_\_\_\_\_\_\_\_\_\_\_\_\_\_\_\_\_\_\_\_

The Technical Construction File required by this Directive is maintained at the corporate headquarters of Neptune Systems, LLC, 6280 San Ignacio Ave. Suite E, San Jose, California.

Curt Pansegrau President

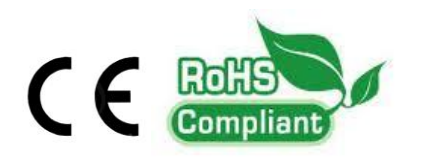

The symbol to the right means that according to local laws and regulations your product should be disposed of separately from household waste. When this product reaches its end of life, take it to a collection point designated by local authorities. Some collection points accept products for free. The separate collection and recycling of your product at the time of disposal will help conserve natural resources and ensure that it is recycled in a manner that protects human health and the environment.

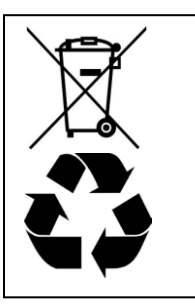